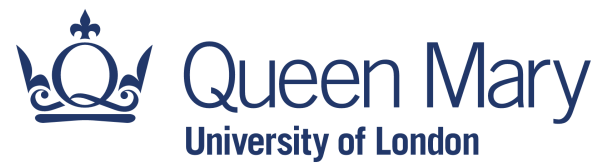

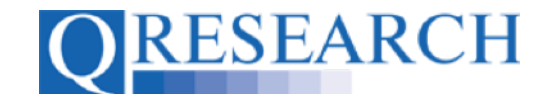

#### **How to make your own Code Groups visible to others**

Once you have created a Code Group, you can share it with other QWeb Users. (Users with Admin status can also make a Code Group available in the public domain.) This User Guide explains how to do this. It is a stand-alone Guide but you may also wish to refer to the accompanying Video, '*How do I make my Code Groups visible to others?*'

#### *Related Documents you may find useful:*

Building a New Code Group using ICD-10 Codes Building a New Code Group using SNOMED Codes Building a New Code Group using BNF Codes Building a Code Group using QWeb Code Group Libraries Linking Code Groups to Projects created by other QWeb Users Code Group Versions: An Overview Saving and Checking In Code Groups Merging Code Groups Sharing Code Groups with other QWeb Users/Requesting a Review Reviewing someone else's Code Group Projects: An Introduction How to Make a Project Application Turning an Application Into a Project Using my Code Groups in Projects

QWeb is a regularly updated piece of software. The accompanying User Guides and Videos are frequently reviewed to ensure compatibility with the latest version of QWeb. It is important that you use the most recently published User Guides and Videos to ensure maximum accuracy. These can be found at:

https://www.qresearch.org/qweb-guides

QResearch welcomes feedback on these User Guides and Videos. If you have any suggestions or questions, please feel free to contact us here:

https://www.qresearch.org/about/contact-us/

*QResearch is part funded via the Data and Connectivity National Core Study, led by Health Data Research UK in partnership with the Office for National Statistics and funded by UK Research and Innovation (grant ref MC\_PC\_20058)*

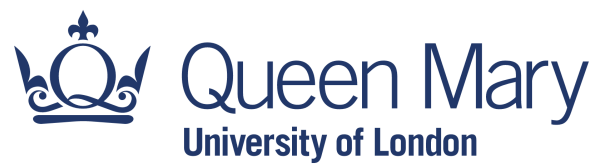

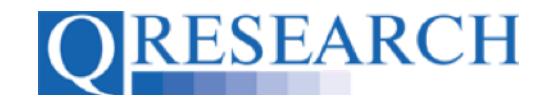

#### **Sharing a Code Group with other QWeb Users**

1. To enable other QWeb Users to find, view and copy your Code Group, first go to 'My Code Groups':

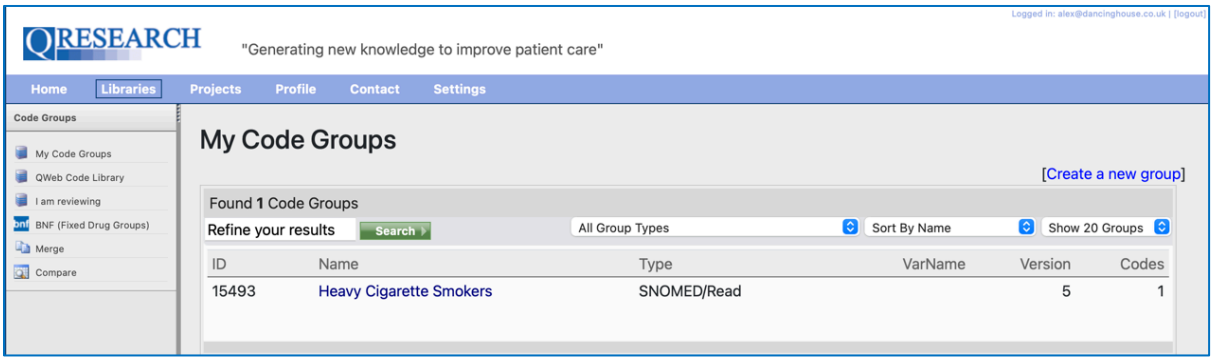

2. Select the Code Group you wish you make visible to other QWeb Users (for example Heavy Cigarette Smokers) by clicking on its name in blue. The Code Group Overview is now visible. Next, click on the grey Edit Details link:

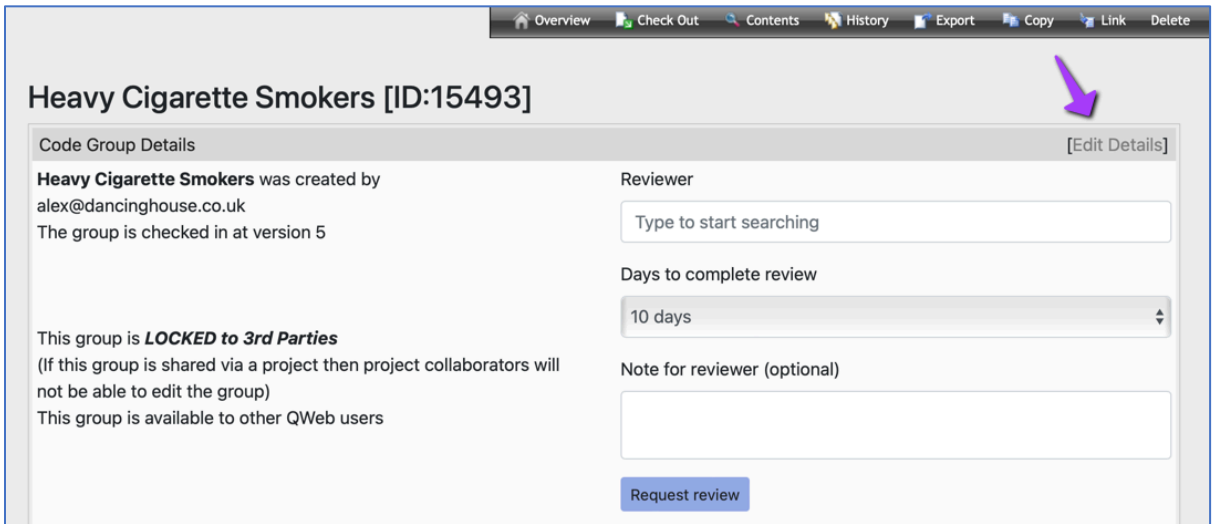

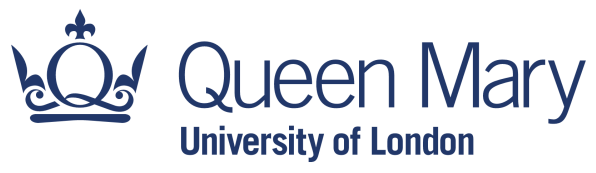

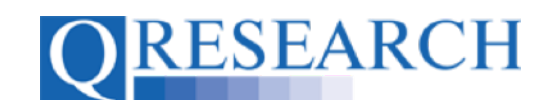

3. Then, select the blue Share Settings link:

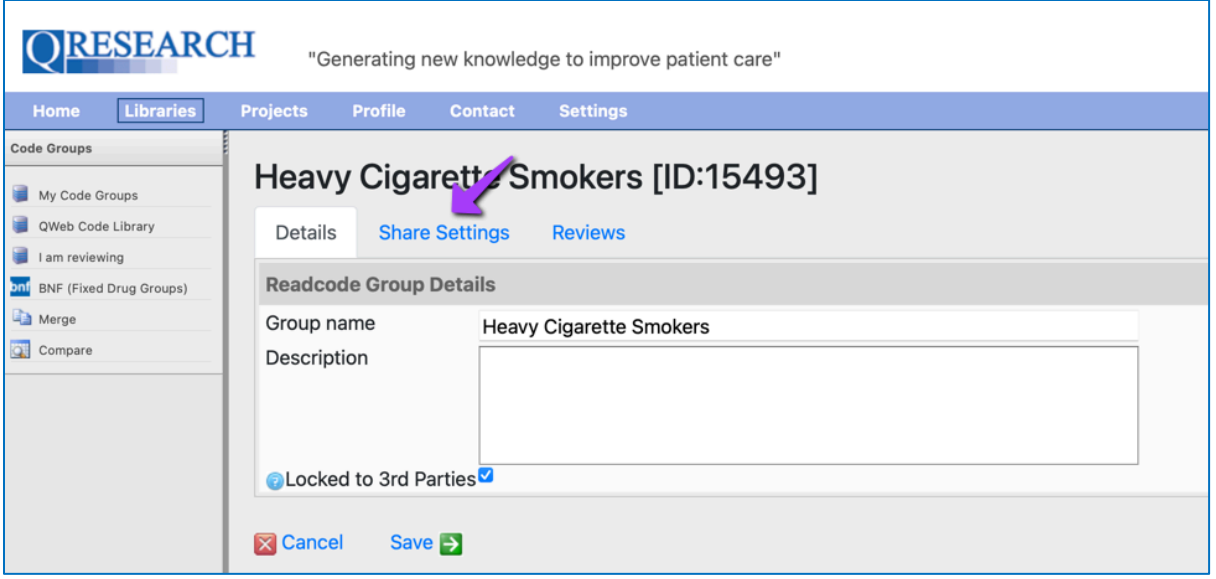

4. You are then able to edit the Code Group's Share Settings. To share the Code Group with all other QWeb Users, check the box labelled 'Share on QWeb (All users)':

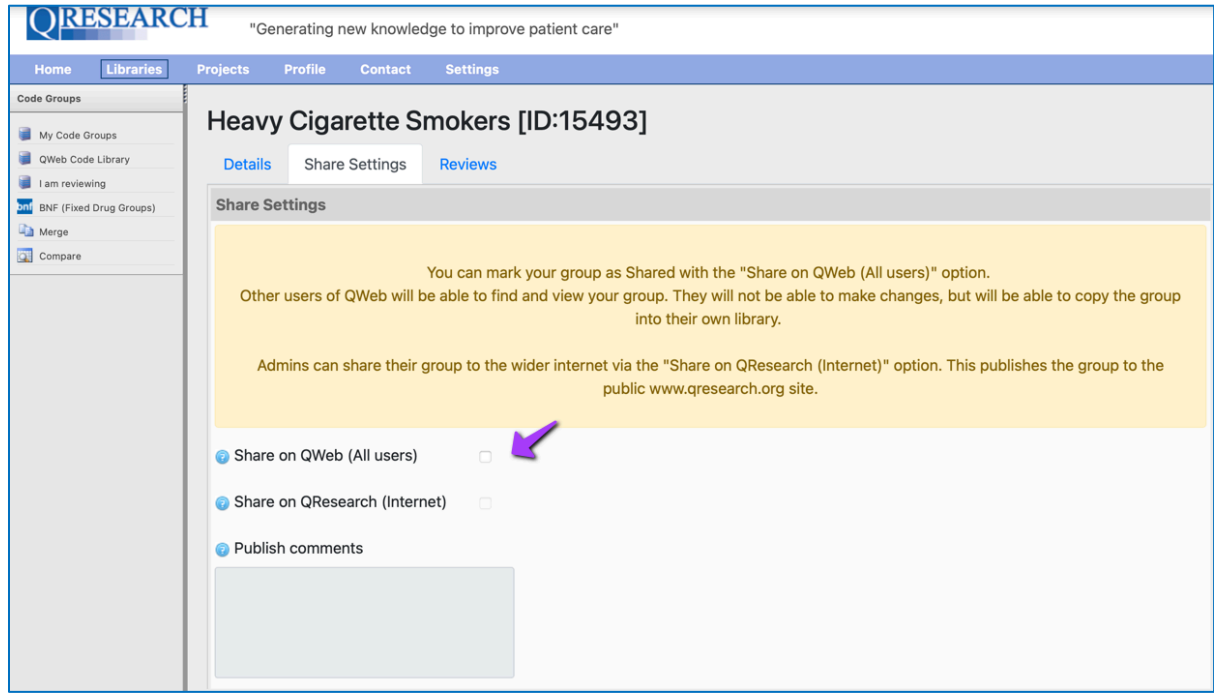

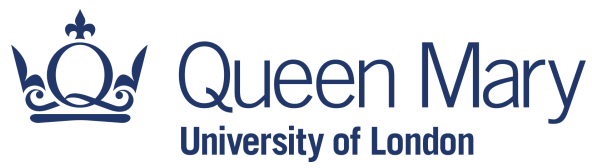

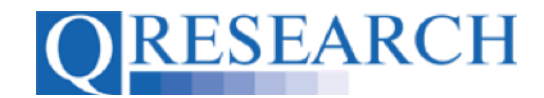

5. Then click on the  $\frac{\text{Save}}{\text{Take}}$  link:

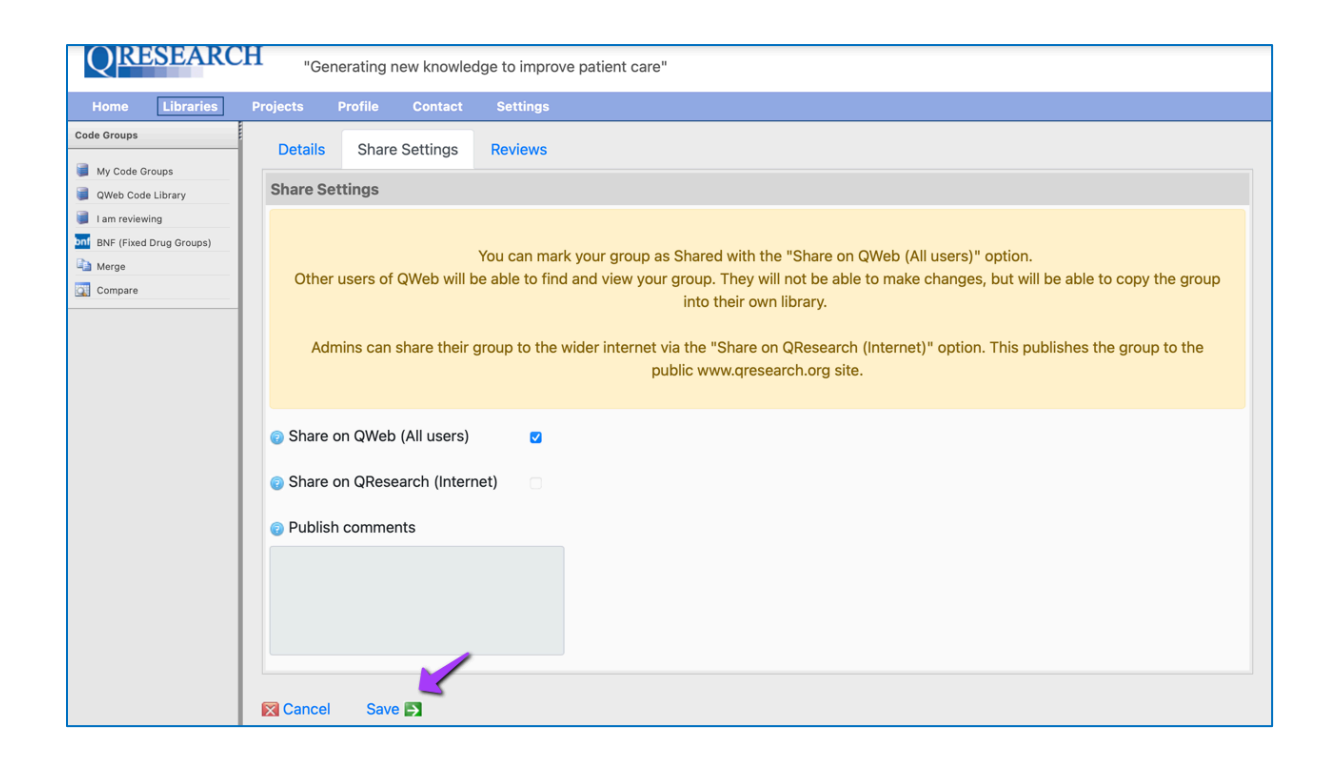

Your Code Group will now be visible in the QWeb Code Library:

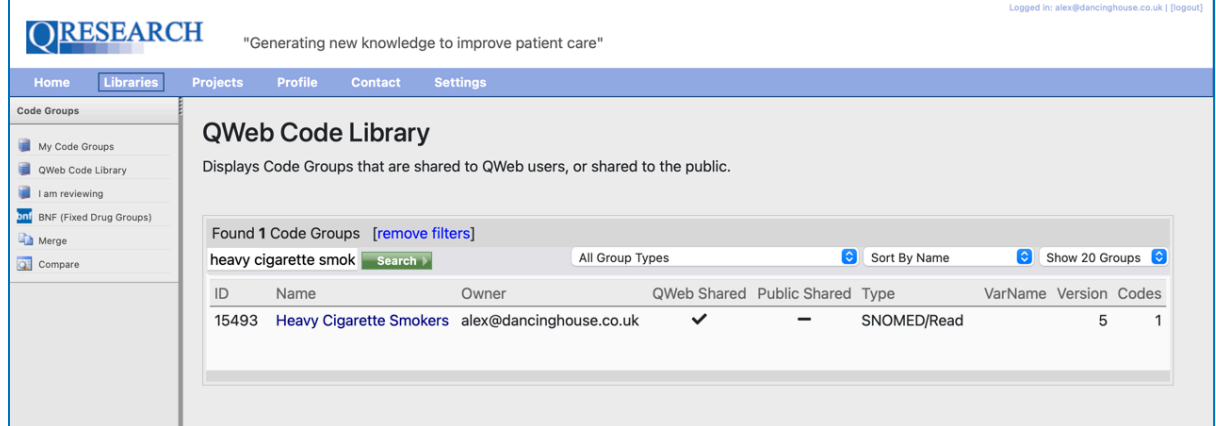

It can be found, viewed and copied by other QWeb Users to their Code Group Library.

If you wish to add your Code Group to another QWeb Users Project where they will be able to edit it, you may find the User Guide '*Linking Code Groups to Projects created by other QWeb Users*' helpful.

If you wish to share your Code Group with another QWeb User for Review, please refer to the User Guide '*Reviewing someone else's Code Group*'.

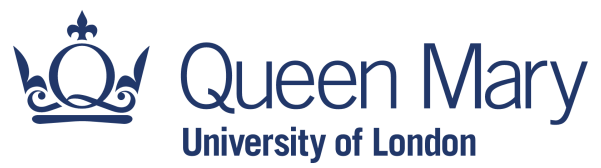

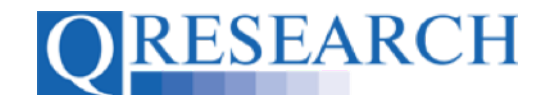

#### **Making your Code Group Public: A Guide for QWeb Admins**

6. If your QWeb Account has Admin status, you can share your Code Group publicly on the Internet at www.qresearch.org, the public-facing QResearch website.

To do this, go to My Code Groups:

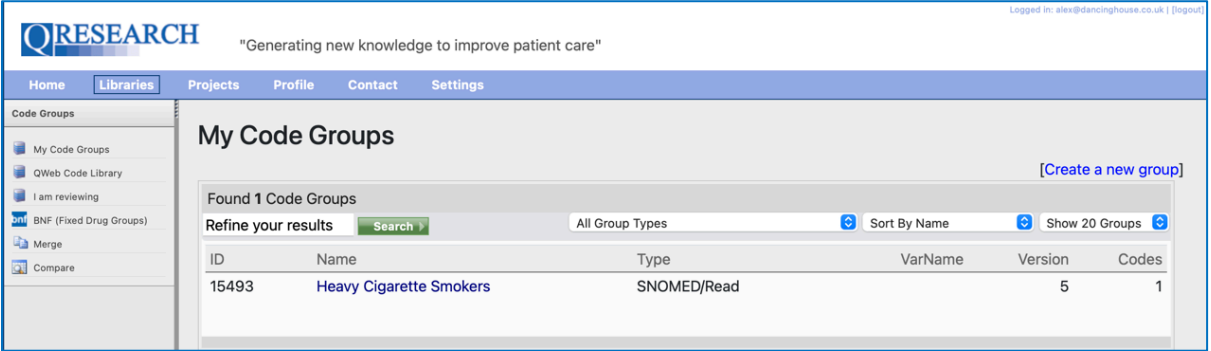

7. Select the Code Group you wish you make visible to other QWeb Users, for example Heavy Cigarette Smokers, by clicking on its name in blue. The Code Group Overview is now visible. Next, click on the grey Edit Details link:

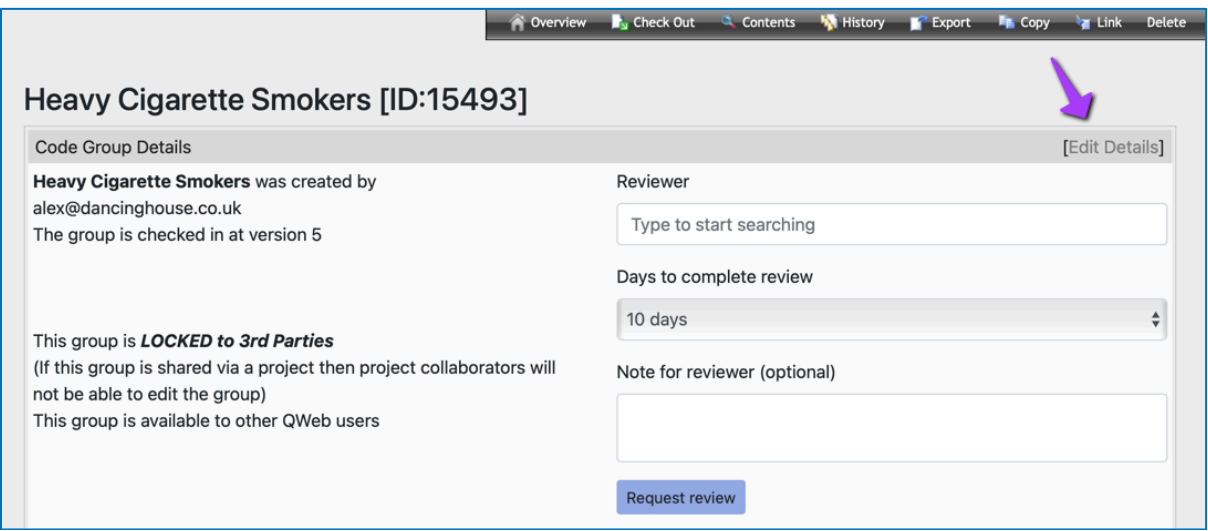

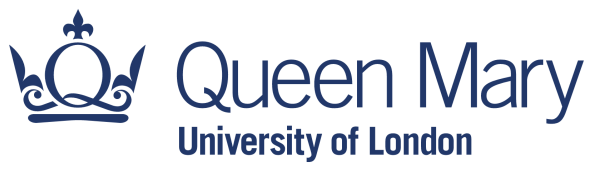

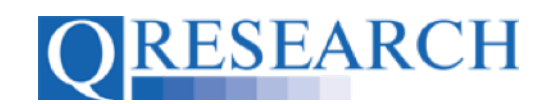

8. Then, select the blue Share Settings link:

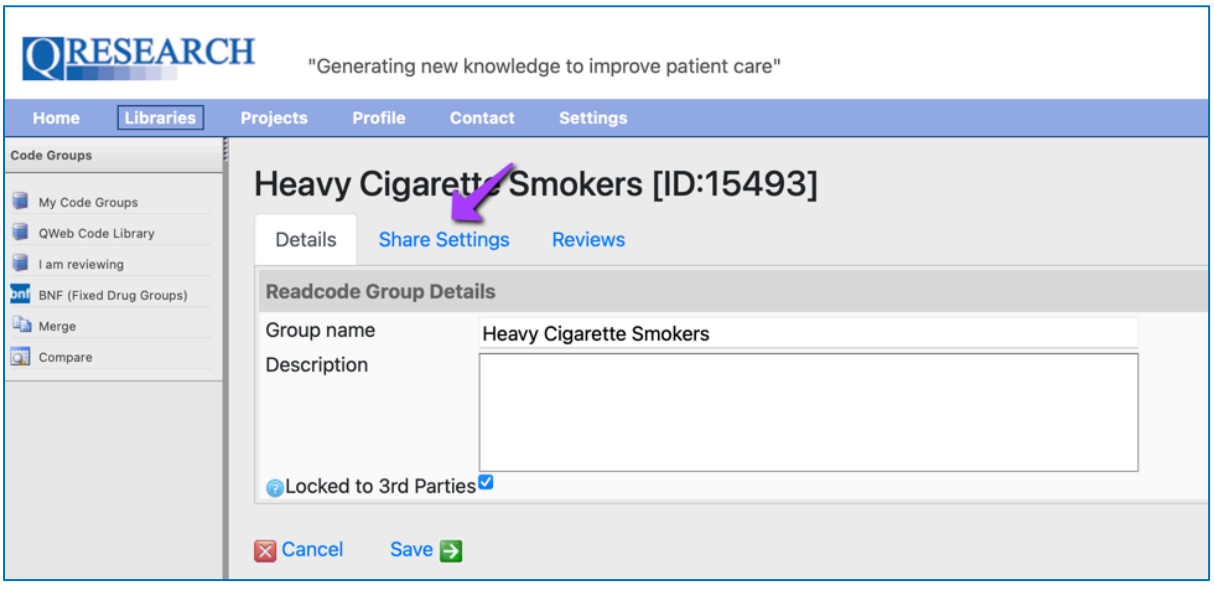

You are then able to edit the Code Group's Share Settings.

9. To share the Code Group publicly on the QResearch website, check the box labelled 'Share on QResearch (Internet)':

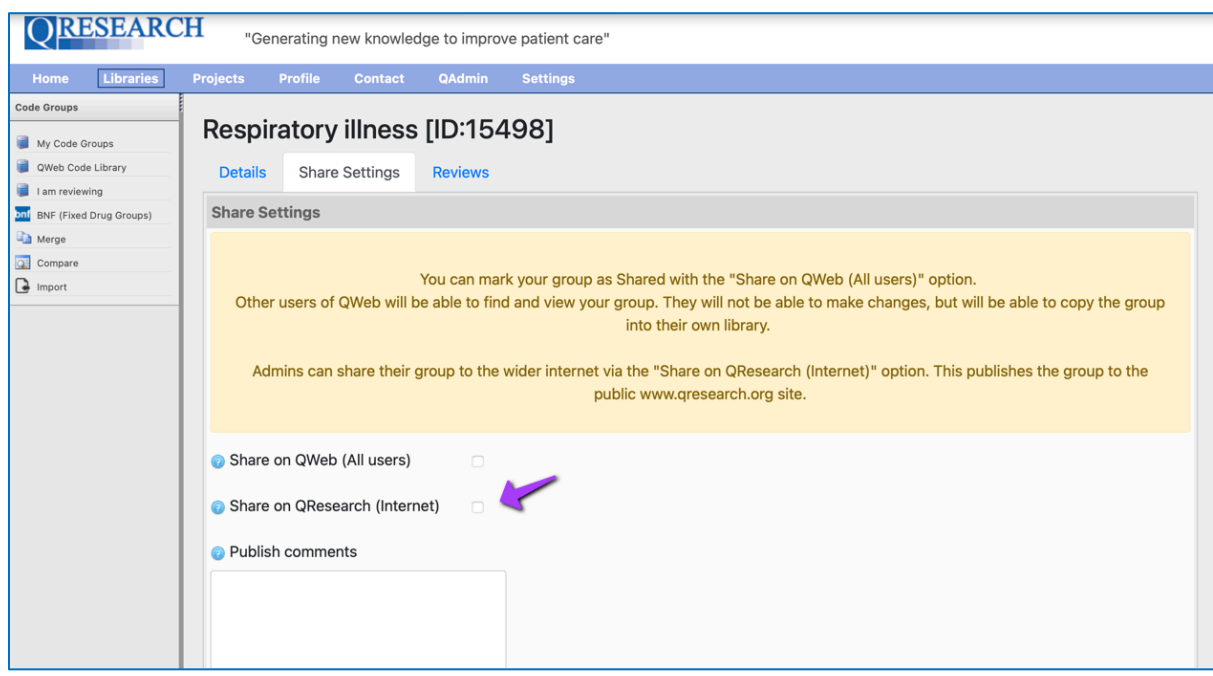

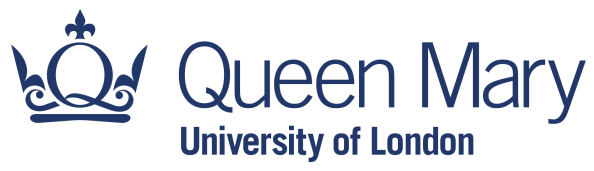

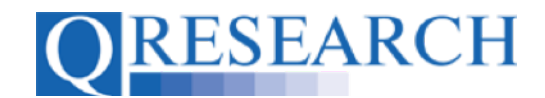

# 10. Then click on the **Save D** link:

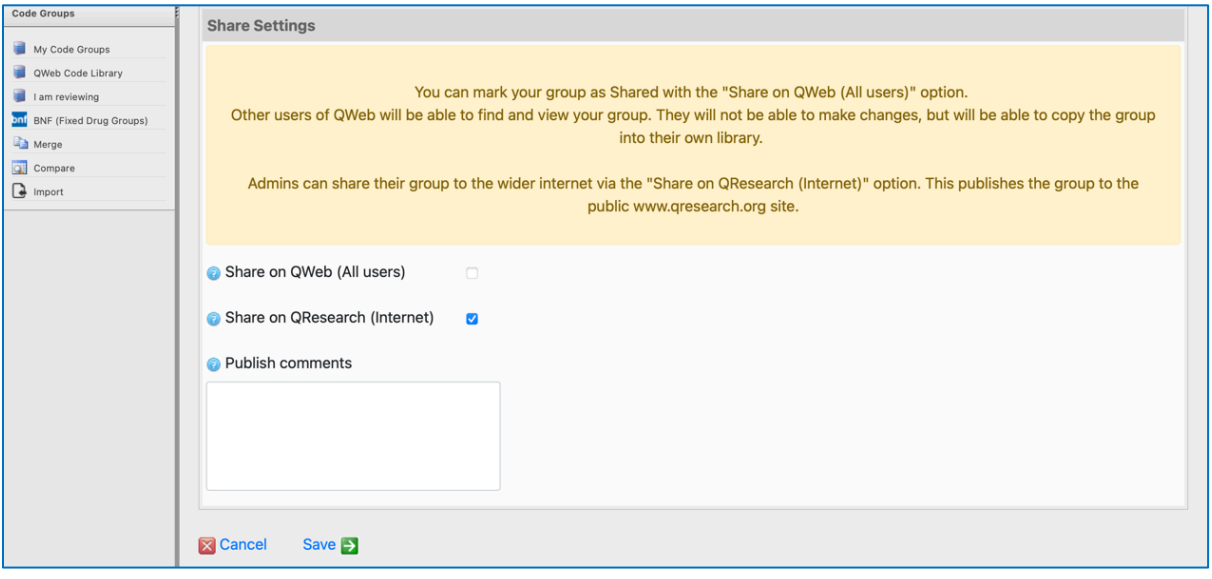

Your Code Group will now be visible in the QCode Group Library on the QResearch public website at www.qresearch.org:

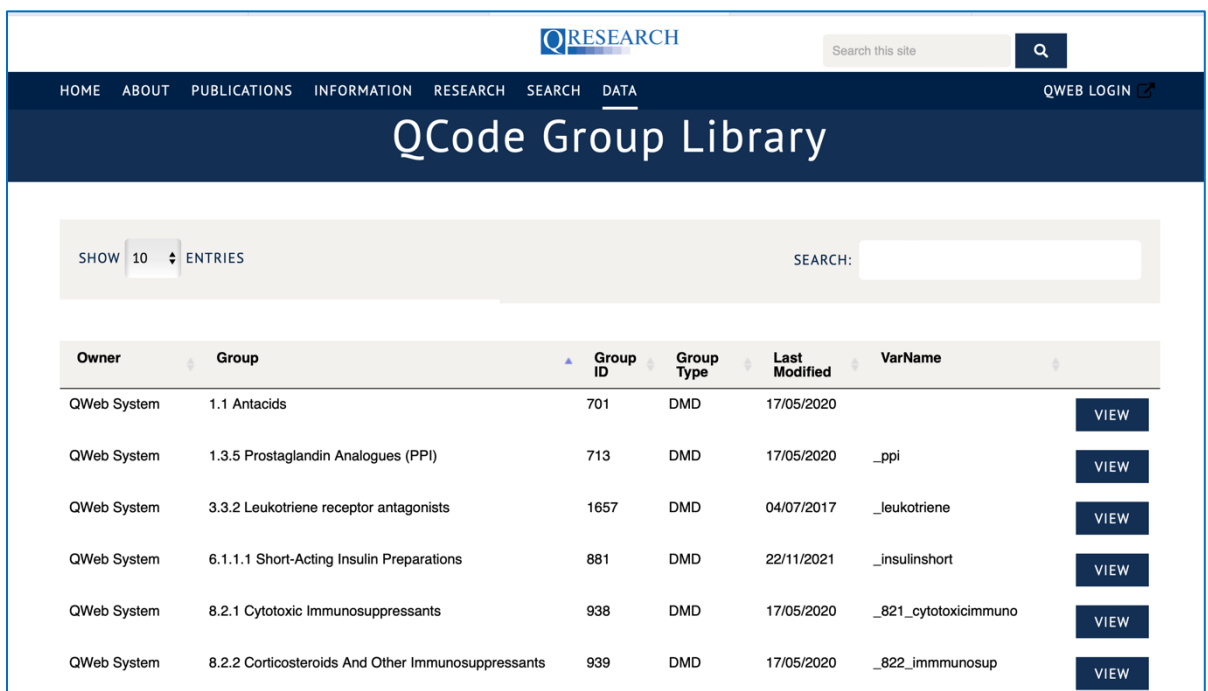

The Code Group can be found, viewed and copied by other QWeb Users to their Code Group Library. Once copied, its Codes can also be downloaded if required.

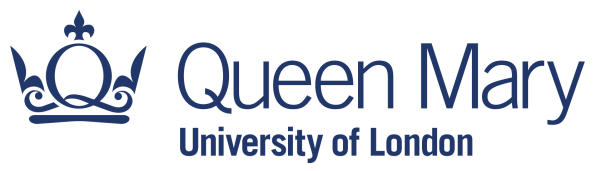

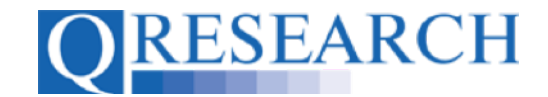

11. QWeb Users with Admin permissions can also use the Share Settings area to write Comments about their Code Group; these will be publicly visible in the QCode Group Library on the QResearch website. To do this, write any comments in the '*Publish comments'* text box before you click on the **Save D** link :

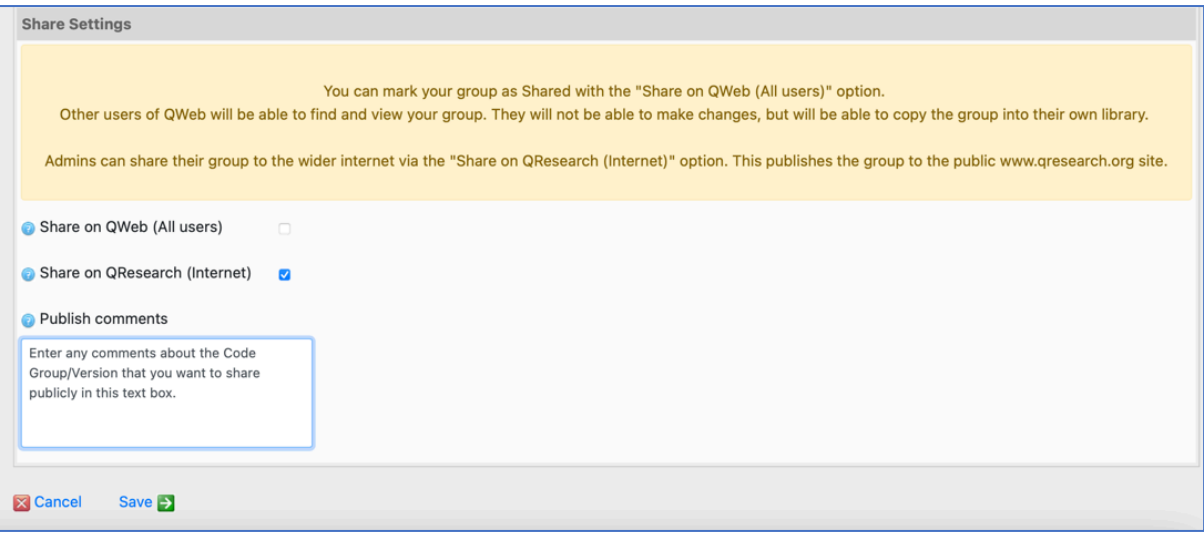

These will then be displayed in the **Comments** area of the Code Group Details on the QResearch website:

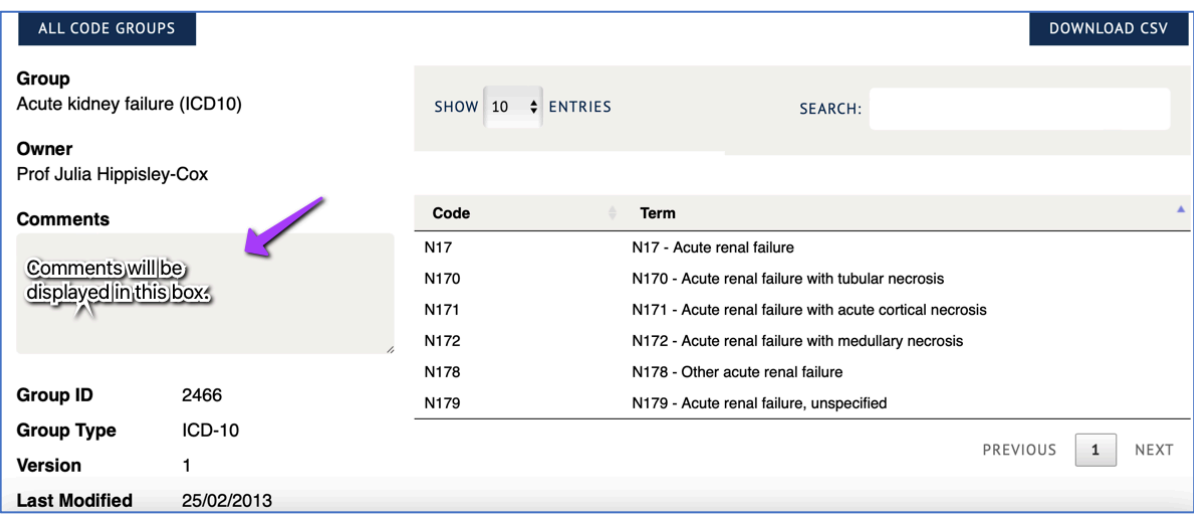

This User Guide has shown how to make Code Groups visible to other QWeb Users, and publicly visible on the QResearch website.